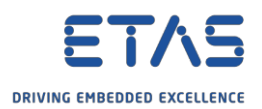

## INCA:「メモリページ管理」ダイアログで、「適用範囲」フィールドが無効になっています

? 質問:

o 「メモリページ管理」ダイアログの「適用範囲」フィールドが無効になっています。

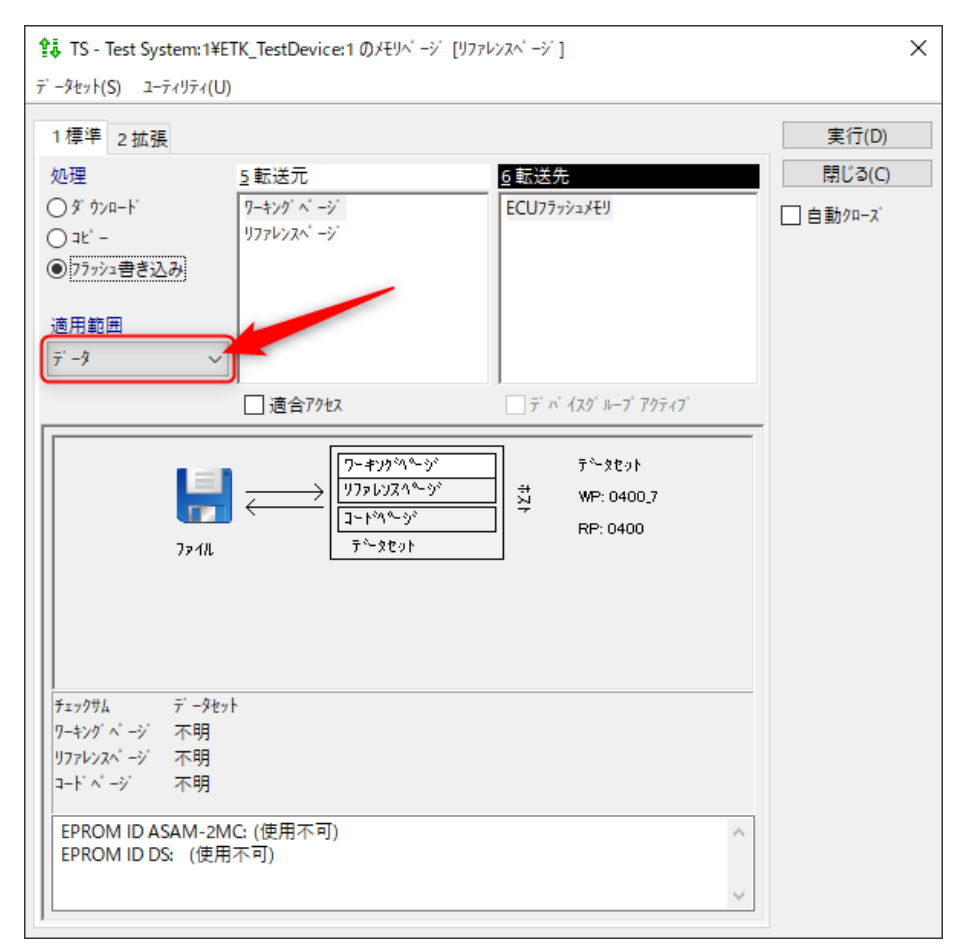

o

- 「データ」オプションはグレー表示です。
- ドロップダウンリストを開くことができません。

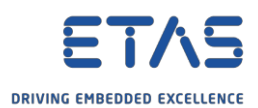

- 値を「データ」から「コード&データ」に変更したいのですが、フィールドがアクティブになっていません。
	- o

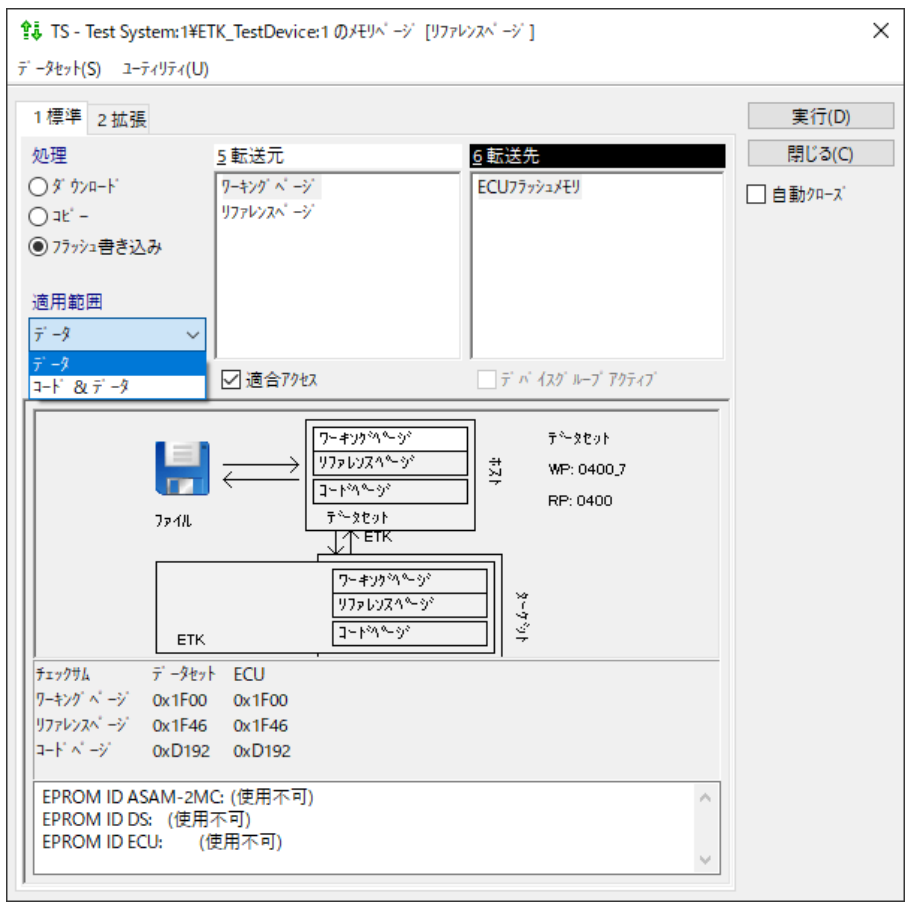

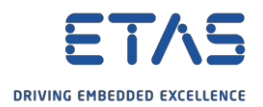

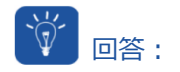

- o 最もよくある根本原因は次のとおりです。
	- o PCとハードウェアデバイス間の**接続**が確立されていない
	- o ハードウェアデバイスの**電源**が入っていない
- o PCとハードウェアデバイス間の接続を確認してください。
- o ハードウェアデバイスの電源が入っているか確認してください。

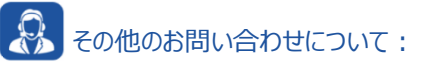

- o **FAQの他の記事**については、ETASのホームページを参照してください。[www.etas.com/ja/faq](http://www.etas.com/ja/faq)
- o FAQの記事に関連する**動画**については、ETASの[YouTube](https://www.youtube.com/user/etasgroup)チャンネルでご覧いただけます。
- o ご不明な点がある場合は、当社のサポートセンターへお気軽にお問い合わせください。
- o こちらからあらゆる情報をご確認いただけます。<http://www.etas.com/ja/hotlines.php>

本情報(以下「FAQ」)の提供において、当社は(明示的または黙示的を問わず)その完全性または正確性に関す る 責任、金銭的保証、または義務を一切負いません。ETASは、故意の損害が生じた場合を除き、本情報の使用に起 因する、または起因した可能性のある損失および損害(間接的損害、特別損害または派生的損害を含む)について 責任を負わないものとします。